# Календар активности

За сваки радни дан, лекар дефинише све активности, које извршава. Постоје активности, које лекар извршава у одређеном периоду у току дана, као и целодневне активности. За сваку радну недељу лекар дефинише временски интервал трајања прегледа и према том интервалу систем одређује термине, у којима могу да се заказују прегледи.

### **Дефинисање месечног распореда**

Приступ распореду активности има сваки лекар сам за себе. До месечног распореда лекар може приступити из главног менија избором Календар - Календар активности или избором Време пријема са почетне стране (Слика 6).

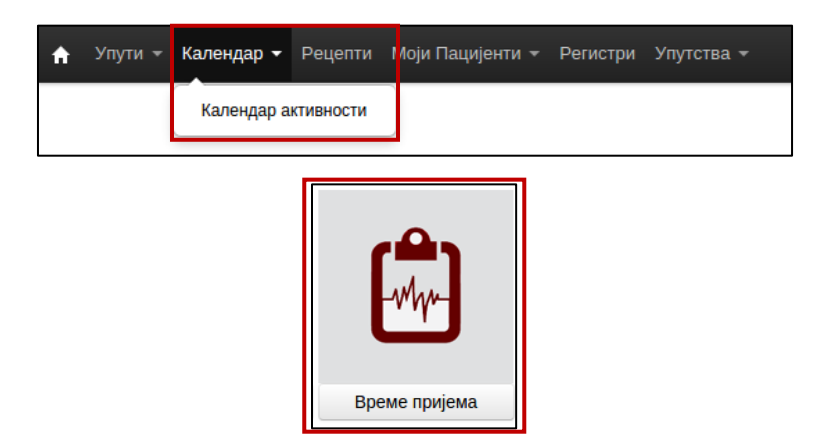

Слика 6. Приступ календару активности

Након приступа календару активности могу се видети или вршити промене у месечном распореду. Са леве стране приказан је *најављени или изабрани ресурс, календар за избпр датума,* на кпме је жутом бојом обележен данашњи датум, док је плавом бојом обележена недеља која се приказује. У десном панелу *приказује се текућа недеља* за ресурс који је најављен, иста се може променити кликпм на дугме **Претхпдна** или **Следећа недеља**.

Са десне стране, изнад приказане недеље су ппције за: *избпр време трајаоа прегледа, заказиваое целпдневних активнпсти, мпгућнпст кппираоа расппреда претхпдне недеље, дугме за брзи приказ текуће недеље/месеца, кап и мпгућнпст приказа претхпдне/следеће недеље/месеца* (Слика 7).

|                                                                                                    | Почетна / Календар активности |  |                   |  |       |                                                                                                    |               |       |                 |              |             |                |            |             |             |
|----------------------------------------------------------------------------------------------------|-------------------------------|--|-------------------|--|-------|----------------------------------------------------------------------------------------------------|---------------|-------|-----------------|--------------|-------------|----------------|------------|-------------|-------------|
| $\times$ $\hspace{0.1cm}$ $\hspace{0.1cm}$ $\hspace{0.1cm}$<br>28 Дец - 3 Јан<br>Klinicki centar Nis |                               |  |                   |  |       |                                                                                                    |               |       |                 |              |             |                |            |             |             |
|                                                                                                    | $x -$<br>Slađana Cekić        |  |                   |  |       | Времетрајање прегледа:<br>15<br>Приказивање часова на календару: Одабери<br>Данас<br>Претходна недеља Следећа недеља<br>Месечни приказ<br>Ископирај задњу недељу<br>Целодневне активности<br>$\mathbf{v}$ |               |       |                 |              |             |                |            |             |             |
|                                                                                                    | $\alpha$                      |  | Децембар 2015     |  |       |                                                                                                    | $\rightarrow$ |       | Понедељак 28.12 | Уторак 29.12 | Среда 30.12 | Четвртак 31.12 | Петак 1.01 | Субота 2.01 | Недеља 3.01 |
|                                                                                                    |                               |  | <b>NBC Y NC H</b> |  |       |                                                                                                    |               | 07:00 |                 |              |             |                |            |             |             |
| 49 30                                                                                                |                               |  | 1 2 3 4 5 6       |  |       |                                                                                                    |               | 07:15 |                 |              |             |                |            |             |             |
| 50 7                                                                                                 |                               |  | 8 9 10 11 12 13   |  |       |                                                                                                    |               | 07:30 |                 |              |             |                |            |             |             |
| 51 14 15 16 17 18 19 20                                                                              |                               |  |                   |  |       |                                                                                                    |               | 07:45 |                 |              |             |                |            |             |             |
| 52 21 22 23 24 25 26 27                                                                              |                               |  |                   |  |       |                                                                                                    |               | 08:00 |                 |              |             |                |            |             |             |
| 53 28 29 30 31 1 2 3                                                                                 |                               |  |                   |  |       |                                                                                                    |               | 08:15 |                 |              |             |                |            |             |             |
| $\mathbf{1}$                                                                                         |                               |  | $\sqrt{6}$        |  |       |                                                                                                    |               | 08:30 |                 |              |             |                |            |             |             |
|                                                                                                    | 7 8 9 10                      |  |                   |  | 08:45 |                                                                                                    |               |       |                 |              |             |                |            |             |             |
|                                                                                                    | Нови шаблон                   |  |                   |  | 09:00 |                                                                                                    |               |       |                 |              |             |                |            |             |             |

Слика 7. Приказ календара за текућу недељу

Пре почетка креирања распореда рада, лекар најпре бира време трајања прегледа. Са падајућег менија Време трајања прегледа, бира се интервал прегледа. Време трајања прегледа у падајућем менију је подељено на интервале од по 5 минута, почевши од минималног времена трајања прегледа - 5 минута, па до максималног времена трајања прегледа - 60 минута (Слика 8).

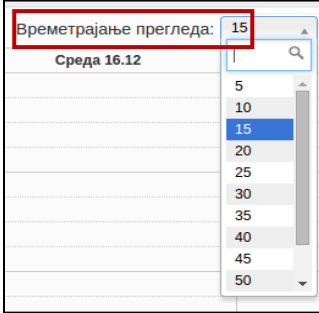

Слика 8. Избор интервала за време трајања прегледа

Такође лекар може одлучити о **приказу часова на календару активности**, да ли корисник жели да се приказује цео радни дан или само радно време, које се дефинише за ресурс на другој страни (нпр: за радно време: од 7:00 до 15:00) (Слика 9).

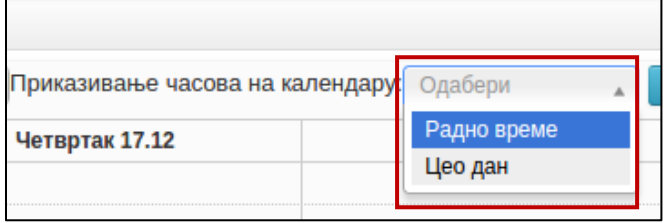

Слика 9. Приказ часова на календару

Након подешавање времена трајања прегледа и приказивања часова на календару може се креирати време пријема за амбулантне прегледе за ресурс. Да би се креирало време пријема, у колони код изабраног датума се означава временски интервал када се обавља дата активност, повлачењем миша од почетка до краја интервала. Отвара се форма, у којој се бира активност из понуђене листе активности, на пример: Време пријема (Слика 10).

| Креирај пријемно време: (Уторак) 08:00 - 12:00 |               |         |        |  |  |  |  |  |
|------------------------------------------------|---------------|---------|--------|--|--|--|--|--|
|                                                | Време пријема | ×       |        |  |  |  |  |  |
|                                                |               | Сачувај | Откажи |  |  |  |  |  |
|                                                |               |         |        |  |  |  |  |  |

Слика 10. Креирање времена пријема

Кликом на дугме **Примедба,** отвара се поље за унос примедбе, ово поље није обавезно за унос. Примедба је доступна свима при заказивању у датом термину (Слика 11).

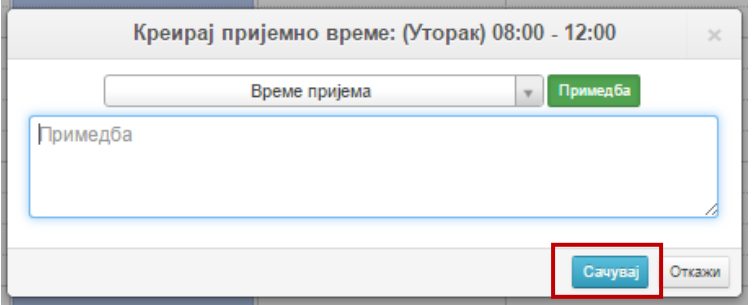

Слика 11. Унос примедбе при креирању времена пријема

Кликом на дугме Сачувај креира се време за пријем за одабрани интервал и исто је обојено плавом бојом, односно још увек није одобрено од стране директора здравствене установе (Слика 12).

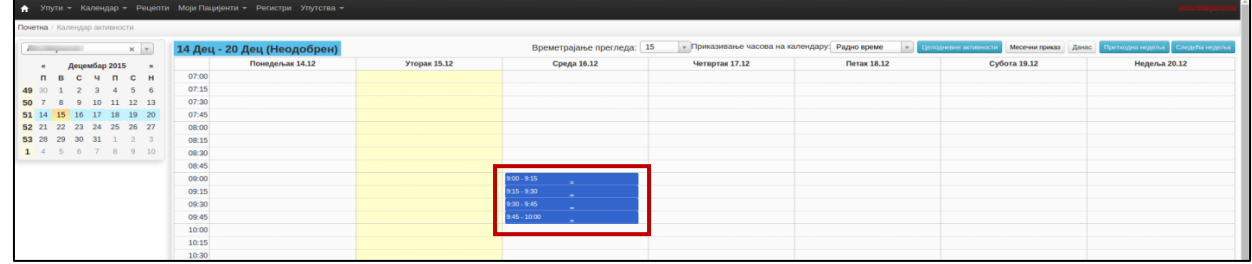

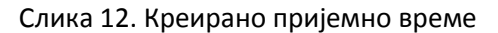

У календару активности се могу креирати и целодневне активности, кликом на дугме Целодневне активности. Отвара се форма, у којој се са падајућег менија бира Активност (Слика 13).

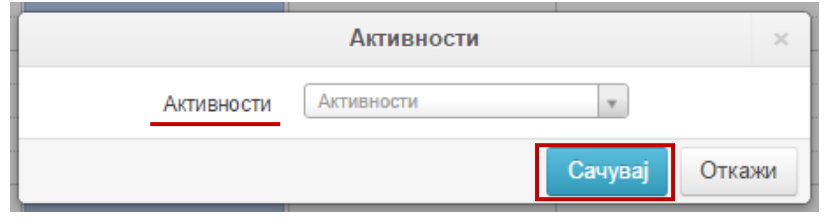

Слика 13. Форма за унос целодневне активности

Целодневне активности могу бити (Слика 14):

- Слободан дан
- Боловање
- Годишњи одмор
- Стручно усавршавање

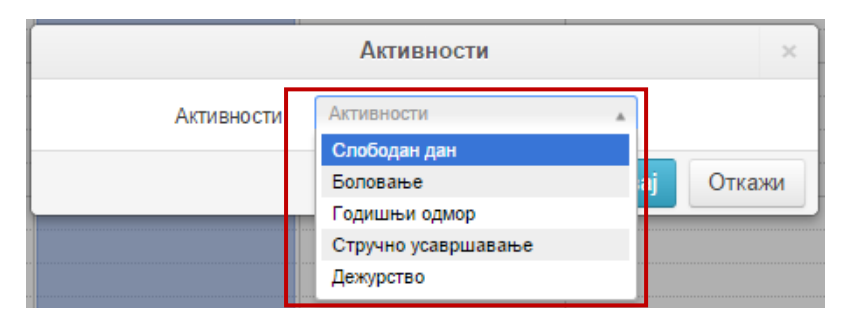

Слика 14. Типови целодневних активности у систему

Након избора одговарајуће активности отварају се поља за унос датум ОД - ДО, кликом на дугме Сачувај целодневна активност се креира за сваки дан изабраног периода (Слика 15).

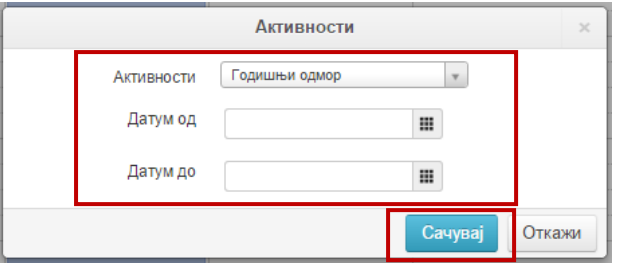

Слика 15. Унос преиода за целодневну активност

Креира се целодневна активност, затвара се дијалог прозор и активност се приказује у календару (Слика 16).

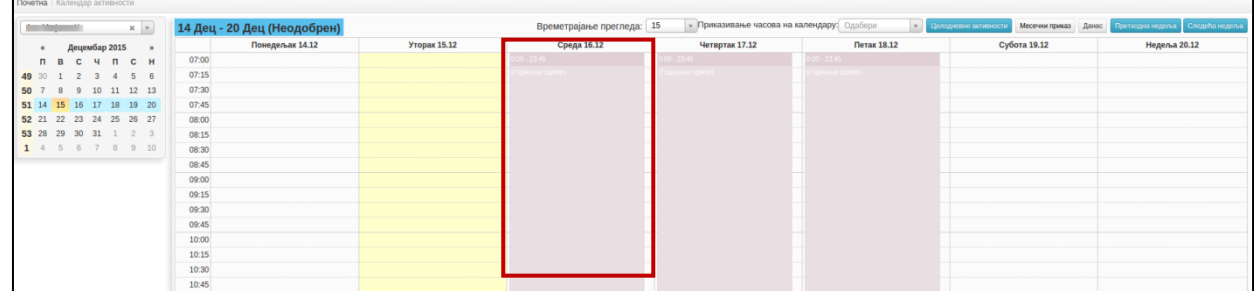

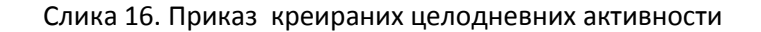

Уколико лекар има исти распоред рада на недељном нивоу, постоји могућност да се креирани распоред за једну недељу ископира за идућу недељу. Бира се дугме Следећа недеља, у десном панелу изнад приказане недеље, бира се дугме **Ископирај задњу недељу**. Отвара се форма, у којој се исписује порука која недеља ће бити копирана. Потврдом на дугме **Да**, креирани распоред рада се копира у изабрану недељу. Лекар додатно може ажурирати активности уколико у потпуности не одговарају реалном распореду за ту недељу (допунити или обрисати активности) (Слика 17).

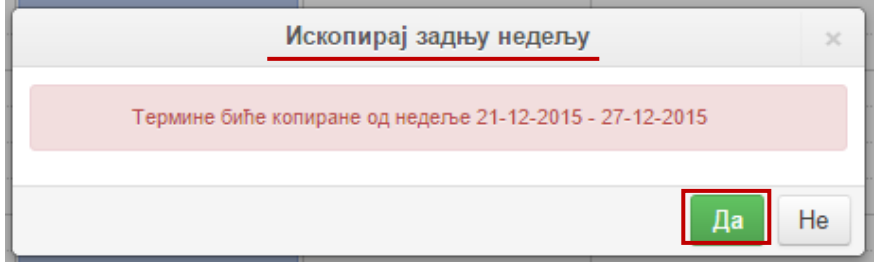

Слика 17. Ископирај задњу недељу

#### Брисање активности у месечном распореду

Лекар може брисати активности уколико распоред за ту недељу још увек није одобрен. Кад директор одобри распоред, једино се могу додати допунске активности у распореду.

Да би обрисао активности, лекар селектира временски слот, који треба да се избрише и у горњем делу календара приказује се дугме **Избриши време за пријем** (Слика 18). Кликом на дугме **Избриши време за пријем** селектирани временски слот се брише из календара активности.

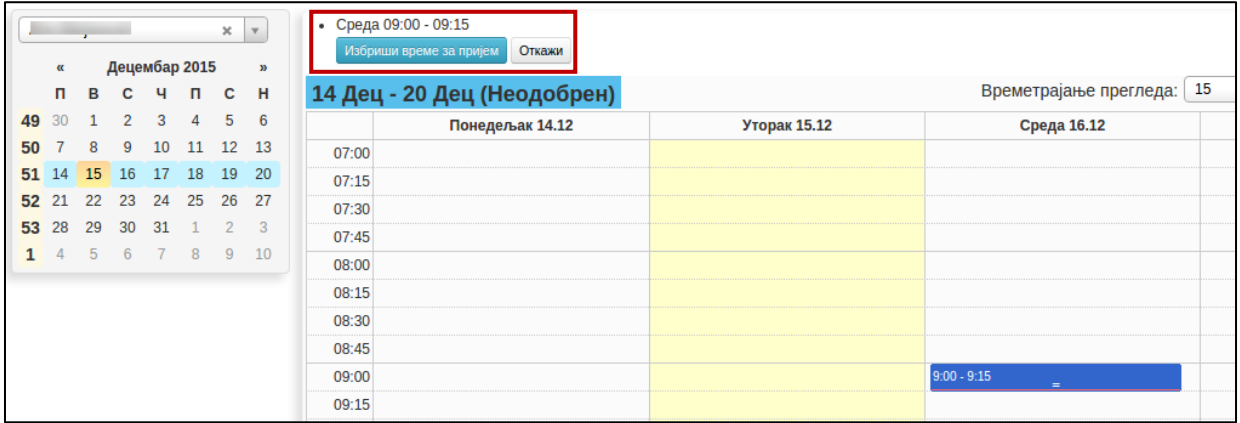

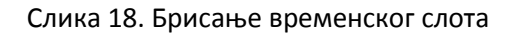

У систему постоји могућност да се *избрише више временских слотова одједном*. Најпре се исто селектирају сви временски слотови, који би требало да се избришу, изнад календара се приказују времена за исте, као и опција за брисање времена (Слика 19).

| Среда 09:30 - 09:45<br>ŀ<br>Среда 09:15 - 09:30<br>ŀ<br>Среда 09:00 - 09:15<br>ŀ<br>Избриши времена за пријем<br>Откажи<br>15 |                                                |              |                                       |  |  |  |  |  |
|----------------------------------------------------------------------------------------------------|------------------------------------------------|--------------|---------------------------------------|--|--|--|--|--|
|                                                                                                    | 14 Дец - 20 Дец (Неодобрен)<br>Понедељак 14.12 | Уторак 15.12 | Времетрајање прегледа:<br>Среда 16.12 |  |  |  |  |  |
| 07:00                                                                                                    |                                                |              |                                       |  |  |  |  |  |
| 07:15                                                                                                    |                                                |              |                                       |  |  |  |  |  |
| 07:30                                                                                                    |                                                |              |                                       |  |  |  |  |  |
| 07:45                                                                                                    |                                                |              |                                       |  |  |  |  |  |
| 08:00                                                                                                    |                                                |              |                                       |  |  |  |  |  |
| 08:15                                                                                                    |                                                |              |                                       |  |  |  |  |  |
| 08:30                                                                                                    |                                                |              |                                       |  |  |  |  |  |
| 08:45                                                                                                    |                                                |              |                                       |  |  |  |  |  |
| 09:00                                                                                                    |                                                |              | $9:00 - 9:15$<br>$=$                  |  |  |  |  |  |
| 09:15                                                                                                    |                                                |              | $9:15 - 9:30$<br>$=$                  |  |  |  |  |  |
| 09:30                                                                                                    |                                                |              | $9:30 - 9:45$<br>$=$                  |  |  |  |  |  |
| 09:45                                                                                                    |                                                |              | $9:45 - 10:00$<br>$=$                 |  |  |  |  |  |
| 10:00                                                                                                    |                                                |              |                                       |  |  |  |  |  |

Слика 19. Опција брисања више временских слотова одједном

Брисање целодневних активности је омогућено тако да се кликом селектују целодневне активности, које требају бити обрисани. После тога у левом углу изнад календара се приказују изабране активности, као и дугмад за потврду брисања или отказивање брисања. Кликом на дугме Избриши времена за пријем, бришу се селектиране активности (Слика 20).

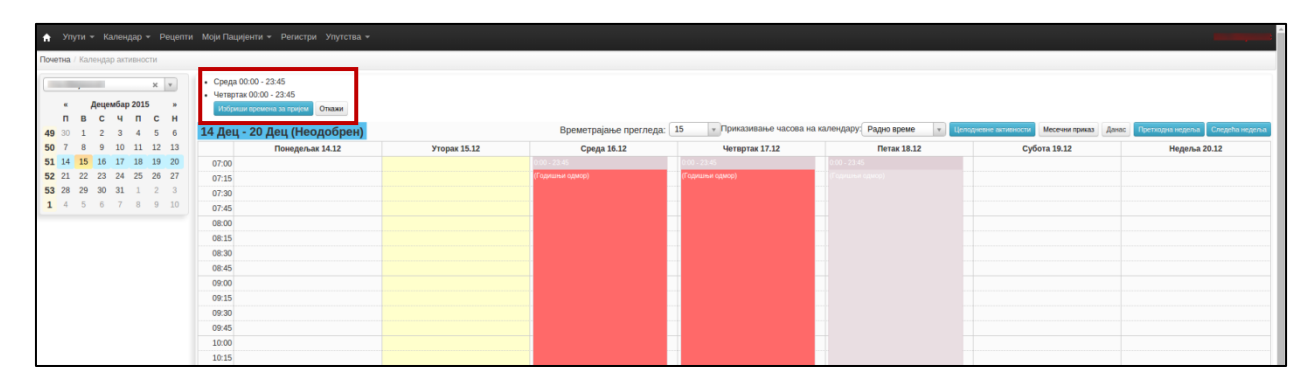

Слика 20. Брисање целодневних активности

## Одобравање месечног распореда рада

Директор здравствене установе одобрава распоред активности свих лекара. Одобравање се врши на недељном нивоу. Да би приступио страни за одобравање, директор из главног менија бира Календар – Преглед календара активности (Слика 21).

| $Y$ пути $\blacksquare$ | Календар -          |                              |  | Операције Регистри Референтн |  |
|-------------------------|---------------------|------------------------------|--|------------------------------|--|
| Почетна / Преп          | Календар активности |                              |  |                              |  |
| Клиника                 |                     | Преглед календара активности |  |                              |  |

Слика 21. Приступ страни за одобравање распореда рада

На страни, најпре директор бира специјалност за коју је потребно да се одобри распоред рада. Приказује се распоред за једну календарску годину по недељама. Недеље су означене редним бројем недеље у години. Свака недеља је представљена квадратићем због лакше визуелизације. Уколико је распоред одобрен, недеља се приказује у зеленој боји. Уколико распоред још увек чека одобрење од директора, иста се приказује у плавој боји. Ако лекар нема дефинисане активности за одређену недељу, тада се она приказује у беж боји (Слика 22).

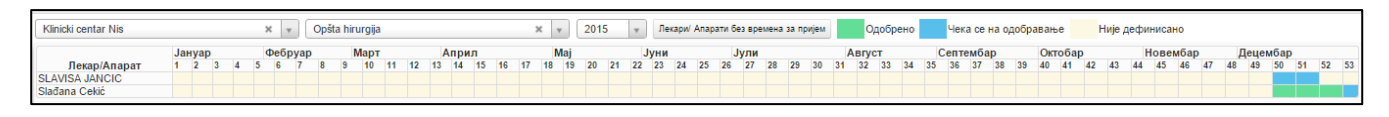

Слика 22. Приказ распореда рада за календарску годину

Кликом на квадратић за одређену недељу, приказује се детаљан распоред за ту недељу у облику календара са означеним интервалима термина за прегледе. Директор одобрава распоред за дату недељу кликом на дугме **Одобри**, у доњем десном углу. Након одобравања недеље квадратић за ту недељу се обоји у зелену боју (Слика 23).

| Одобри недељу за пријем<br>$\mathcal{H}$                                          |                       |                |                 |                 |                 |              |  |              |
|-----------------------------------------------------------------------------------|-----------------------|----------------|-----------------|-----------------|-----------------|--------------|--|--------------|
| <b>Klinicki centar Nis - SLAVISA JANCIC</b><br>Следећа недеља<br>Претходна недеља |                       |                |                 |                 |                 |              |  |              |
|                                                                                   | Понедељак 7.12        | Уторак 8.12    | Среда 9.12      | Четвртак 10.12  | Петак 11.12     | Субота 12.12 |  | Недеља 13.12 |
| 07:00<br>07:30                                                                    |                       |                |                 |                 |                 |              |  |              |
|                                                                                   | $08:00$ 8:00 - 8:30   | $8:00 - 8:30$  | $8:00 - 8:30$   | $8:00 - 8:30$   | $8:00 - 8:30$   |              |  |              |
|                                                                                   | $08:30$ $8:30 - 9:00$ | $8:30 - 9:00$  | $8:30 - 9:00$   | $8:30 - 9:00$   | $8:30 - 9:00$   |              |  |              |
|                                                                                   | $09:00$ $9:00 - 9:30$ | $9:00 - 9:30$  | $9:00 - 9:30$   | $9:00 - 9:30$   | $9:00 - 9:30$   |              |  |              |
|                                                                                   | $09:30$ 9:30 - 10:00  | $9:30 - 10:00$ | $9:30 - 10:00$  | $9:30 - 10:00$  | $9:30 - 10:00$  |              |  |              |
| 10:00                                                                             |                       |                |                 |                 |                 |              |  |              |
| 10:30                                                                             |                       |                |                 |                 |                 |              |  |              |
| 11:00                                                                             |                       |                |                 |                 |                 |              |  |              |
| 11:30                                                                             |                       |                |                 |                 |                 |              |  |              |
| 12:00                                                                             |                       |                |                 |                 |                 |              |  |              |
| 12:30                                                                             |                       |                |                 |                 |                 |              |  |              |
| 13:00                                                                             |                       |                |                 |                 |                 |              |  |              |
| 13:30                                                                             |                       |                |                 |                 |                 |              |  |              |
| 14:00                                                                             |                       |                |                 |                 |                 |              |  |              |
| 14:30                                                                             |                       |                |                 |                 |                 |              |  |              |
| 15:00                                                                             |                       |                |                 |                 |                 |              |  |              |
| 15:30                                                                             |                       |                |                 |                 |                 |              |  |              |
|                                                                                   | 16:00 16:00 - 16:30   | 16:00 - 16:30  | $16:00 - 16:30$ | $16:00 - 16:30$ | $16:00 - 16:30$ |              |  |              |
|                                                                                   | 16:30 16:30 - 17:00   | 16:30 - 17:00  | $16:30 - 17:00$ | $16:30 - 17:00$ | $16:30 - 17:00$ |              |  |              |
| 17:00                                                                             |                       |                |                 |                 |                 |              |  |              |
| 17:30                                                                             |                       |                |                 |                 |                 |              |  |              |
| 18:00                                                                             |                       |                |                 |                 |                 |              |  |              |
| 18:30                                                                             |                       |                |                 |                 |                 |              |  |              |
| 19:00                                                                             |                       |                |                 |                 |                 |              |  |              |
| 19:30                                                                             |                       |                |                 |                 |                 |              |  |              |
| 20:00                                                                             |                       |                |                 |                 |                 |              |  |              |
| 20:30                                                                             |                       |                |                 |                 |                 |              |  |              |
|                                                                                   |                       |                |                 |                 |                 |              |  | Затвори      |

Слика 23. Одобавање распореда активности за једну недељу

За враћање распореда на поновно одобрење, кликне се на одговарајућу одобрену недељу (у зеленом квадратићу), приказује се календар са одобреним распоредом и у доњем десном углу кликом на дугме Врати на одобрење, календар активности за ту недељу се враћа на одобрење и квадратић за ту недељу приказује се обојен плаво. (Поступак враћања календара на активности за одобрење је исти као и одобравање календара активности.)

Све док распоред активности не одобри директор здравствене установе, заказивање прегледа за конкретну недељу је онемогућено и термини за пријем пацијената нису видљиви за остале лекаре. У неодобреном распореду за недељу лекар може брисати активности из распореда. Директор не може да мења дефинисани распоред за лекара.

# **SORSIX**